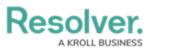

## **Export a Report**

Last Modified on 02/19/2025 10:18 am EST

# Overview

Report data can be exported into downloadable PDF, Word document, and spreadsheet files. However, there are some restrictions, depending on the file format and element type. All links and file attachments are disabled in exported report files.

Reports display the time and date the report was last updated/loaded **based on the current user's local timezone**. This timestamp appears on exported files and is updated when the report is reloaded or refreshed. To ensure your exported report files reflect the most recent data, click the **Refresh** icon on the report or refresh your browser before exporting. See the Loading & Caching Report Data article for more information.

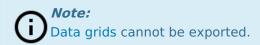

### **Related Information/Setup**

Please refer to the Create a New Report article for more information on creating reports.

### **Navigation**

1. From the *Home* screen, click the **Home** dropdown.

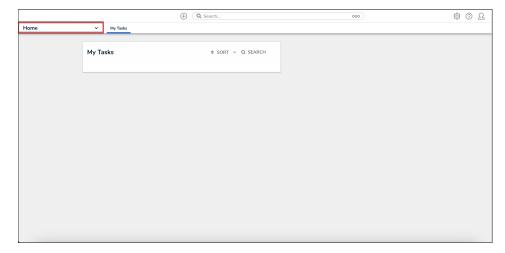

Home Dropdown

2. From the **Home** dropdown, select the **Reports** application.

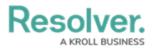

|         |            | ( Q Search         | 000 | \$ @ L |
|---------|------------|--------------------|-----|--------|
| Home    | ✓ My Tasks |                    |     |        |
|         |            |                    |     |        |
|         | My Tasks   | \$ SORT ~ Q SEARCH |     |        |
|         |            |                    |     |        |
|         |            |                    |     |        |
|         |            |                    |     |        |
| Reports |            |                    |     |        |
|         |            |                    |     |        |
|         |            |                    |     |        |
|         |            |                    |     |        |
|         |            |                    |     |        |
|         |            |                    |     |        |
|         |            |                    |     |        |
|         |            |                    |     |        |
|         |            |                    |     |        |
|         |            |                    |     |        |
|         |            |                    |     |        |
|         |            |                    |     |        |

#### Reports Application

3. From the list of reports, click the report that you want to export.

|         |       |                          |                         | ⊕ Q Search                                                                                                    | 000                             | 0 | ? | Ω |
|---------|-------|--------------------------|-------------------------|----------------------------------------------------------------------------------------------------|---------------------------------|---|---|---|
| Reports | ~     | Incident                 | Risk Management         | Risk Management (Standard)                                                                                                    |                                 |   |   |   |
|         | Risk  | Manage                   | ement                   |                                                                                                    |                                 |   |   |   |
|         | Corpo | rate Risk H              | leat Map                |                                                                                                    | Sorted by Unique ID (Ascending) |   |   |   |
|         | C-1   | NovaTech Ir<br>commitmen | t to pushing the bounda | dge technology company at the forefront of revolu<br>les of innovation, we specialize in the developmen<br>on the physical and digital realms. |                                 |   |   |   |

#### Report Name

### Exporting a Report as a PDF

Tables, charts, heat maps, repeatable forms, and free form text can be exported into a PDF file. The PDF file will reflect any page breaks or PDF headers added to the report canvas by an administrator. Resolver.

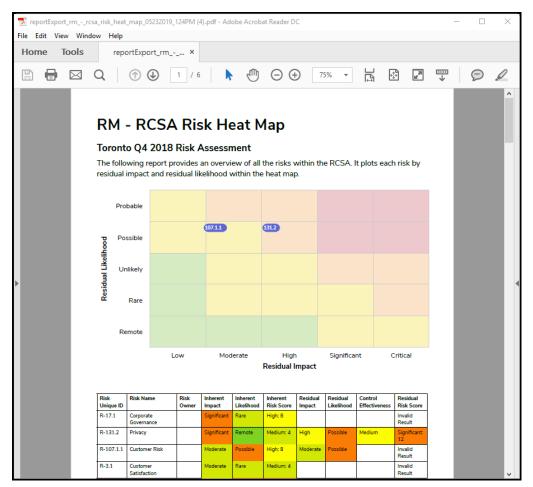

An Example of a Report Exported as a PDF

• From the report you want to export as a PDF, click the **Export to PDF** icon.

|    | (Q Search                                                                                                    | <u>۵۰۰</u> (۵۰ 🕫                                    |
|----|----------------------------------------------------------------------------------------------------|-----------------------------------------------------|
| Re | ports v Incident Risk Management (Standard)                                                                     |                                                     |
| 0  | RM - Company Risk Heat Map                                                                                      | ☆ つ て ご □ □ □<br>Last Updated: Jun 11, 2024 9:17 AM |
|    | The following report provides a corporate overview of risks. It plots each risk by residual impact and residual | al likelihood within the heat map.                  |

Export to PDF Icon

### **Exporting a Report as a Word Document**

Only table reports can be exported into a Word document. If the report contains other report elements, only the table data will be exported. Repeatable form elements are not displayed in the export.

**Note**: Point in time reporting is not currently supported. Exporting a report with historical data currently displayed will generate a file showing present-day data only.

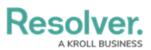

| <b>-</b> D ⊟         | ╔᠊ᡨ᠂᠋᠘ᢅ᠘᠊╣                                 | 🕫 🗶 Cl 🕻                                      | . 🗎 »     | reportExport_      | isk_results Ta                                  | bl                    | <b>A</b> – D                     | ×        |
|----------------------|--------------------------------------------|-----------------------------------------------|-----------|--------------------|-------------------------------------------------|-----------------------|----------------------------------|----------|
| ile Home             | e Insert Design Layout                     | References Ma                                 | ilings    | Review View        | Developer [                                     | Design Layout         | 🖓 Tell me 🖻                      | Ç        |
| ode Layout La        | Web Draft Learning                         | Ruler<br>Gridlines<br>Navigation Pane<br>Show | Zoom 1    | 100%               | ew Window C<br>rrange All C<br>blit C<br>Window | Switch M<br>Windows • | Aacros Properties                |          |
| <b>■</b> • • • • • • | · # 1 · · · I · · · 2 · · · I              | ••••                                          | · · 4 ·∰· | 5                  | ∰ I · · · 6 ·                                   | · · · · · 7 · ·       | · · <u>冉</u> · · · 8 · · · 11    | <b>≞</b> |
| Dick Do              | sults by Risk Categ                        | 071                                           |           |                    |                                                 |                       |                                  |          |
|                      |                                            | ory                                           |           |                    |                                                 |                       |                                  |          |
| LONDON OF            | ise on Core 2.5                            |                                               |           |                    |                                                 |                       |                                  |          |
|                      |                                            |                                               |           |                    |                                                 |                       |                                  |          |
| Last Update          | ed: May 24, 2019 10:20 AM (An              | nerica/Denver)                                |           |                    |                                                 |                       |                                  |          |
|                      |                                            |                                               |           |                    |                                                 |                       |                                  |          |
| Risk Uniqu           | e Risk Name                                | -                                             | Risk      | Inherent Risk      | Residual                                        | Residual              | <b>Residual Risk</b>             |          |
| ID                   |                                            | 0                                             | wner      | Score              | Impact                                          | Likelihood            | Score                            | _        |
| R-135.1              | New Litigation & Arbitration               | I                                             | H         | igh: 5             | Moderate                                        | Remote                | Medium: 2                        |          |
| R-134.1              | Legal                                      |                                               | Si        | ignificant: 16     | Significant                                     | Probable              | Critical: 20                     |          |
| R-133.1              | Labour                                     |                                               | C         | ritical: 25        |                                                 |                       | Invalid Result                   |          |
| R-132.1              | Financial Reporting                        |                                               | N         | ledium: 4          |                                                 |                       | Invalid Result                   |          |
| R-131.1              | Privacy new                                |                                               | N         | ledium: 4          |                                                 |                       | Invalid Result                   |          |
| R-130.1              | New Strategy misalignment<br>Regulations   | with                                          | N         | ledium: 3          | High                                            | Possible              | Invalid Result                   |          |
| R-129.1              | Jursidictional Regulations                 |                                               | Ci        | ritical: 20        |                                                 |                       | Invalid Result                   |          |
|                      | Industry Regulation                        |                                               | N         | ledium: 3          |                                                 |                       | Invalid Result                   |          |
| R-128.1              |                                            |                                               |           |                    |                                                 |                       |                                  |          |
| R-128.1<br>R-111.1   | Policy Compliance                          |                                               | N         | ledium: 2          |                                                 |                       | Invalid Result                   |          |
|                      | Policy Compliance<br>Channel effectiveness |                                               |           | 1edium: 2<br>ow: 1 |                                                 |                       | Invalid Result<br>Invalid Result |          |
| R-111.1              |                                            |                                               | Lo        |                    |                                                 |                       |                                  |          |

An Example of a Report Exported as a Word Document

• From the report you want to export as a Word document, click the **Export to Word** icon.

|     |                                 |                  | (                          | Q Search                                                             | 000 | \$ O \$                                            |
|-----|---------------------------------|------------------|----------------------------|----------------------------------------------------------------------|-----|----------------------------------------------------|
| Rep | orts 🗸                          | Incident         | Risk Management            | Risk Management (Standard)                                           |     |                                                    |
| Ø   | RM - Company                    |                  | at Map                     |                                                                      |     | ダ ☆ つ ▼ ご 品 面 記 Last Updated: Jun 11, 2024 9:17 AM |
|     | The following report provides a | corporate overvi | ew of risks. It plots each | risk by residual impact and residual likelihood within the heat map. |     |                                                    |

Export to Word Icon

### **Exporting a Report as an Excel Document**

Only table reports can be exported into an Excel document. If the report contains other report elements, only the table data will be exported.

**Note**: Point in time reporting is not currently supported. Exporting a report with historical data currently displayed will generate a file showing present-day data only.

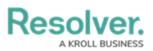

|     | ∃ <del>5</del> •∂×∓                    | reportExport_risk                     | _results_by_risk_categor   | y_05242019_1020AM -                                           | Excel                                     | Ē           | - 0                 | ×     |
|-----|----------------------------------------|---------------------------------------|----------------------------|---------------------------------------------------------------|-------------------------------------------|-------------|---------------------|-------|
|     | ile Home Inse                          | rt Page Layout Formulas               | Data Review                | View Q Tell me                                                | e what you wan                            | t to do     | £                   | Share |
| Pa: | Calibri<br>BIU<br>ste V<br>oboard Font | · A` A` ≡ ≡ ≡ ⊡ ·<br>· <u>A</u> ·     | \$ <b>- %  &gt; ₩</b> Form | ditional Formatting *<br>nat as Table *<br>Styles *<br>Styles | Ensert +<br>Delete +<br>Format +<br>Cells |             | Share Upload<br>Box | ^     |
| F8  | 8                                      | < 🗸 f <sub>x</sub>                    |                            |                                                               |                                           |             |                     | ~     |
|     | А                                      | В                                     | с                          | D                                                             |                                           |             | E                   |       |
| 1   | Risk Unique ID                         | Risk Name                             | Risk Owner                 | Inherent Risk                                                 | Score                                     | Residual Im | pact                |       |
| 2   | R-135.1                                | New Litigation & Arbitration          |                            | High: 5                                                       |                                           | Moderate    |                     |       |
| 3   | R-134.1                                | Legal                                 |                            | Significant: 16                                               |                                           | Significant |                     |       |
| 4   | R-133.1                                | Labour                                |                            | Critical: 25                                                  |                                           |             |                     |       |
| 5   | R-132.1                                | Financial Reporting                   |                            | Medium: 4                                                     |                                           |             |                     |       |
| 6   | R-131.1                                | Privacy new                           |                            | Medium: 4                                                     |                                           |             |                     |       |
| 7   | R-130.1                                | New Strategy misalignment wi          | th Regulations             | Medium: 3                                                     |                                           | High        |                     |       |
| 8   | R-129.1                                | Jursidictional Regulations            |                            | Critical: 20                                                  |                                           |             |                     |       |
| 9   | R-128.1                                | Industry Regulation                   |                            | Medium: 3                                                     |                                           |             |                     |       |
| 10  | R-111.1                                | Policy Compliance                     |                            | Medium: 2                                                     |                                           |             |                     |       |
| 11  | R-110.1                                | Channel effectiveness                 |                            | Low: 1                                                        |                                           |             |                     |       |
| 12  | R-109.1                                | Logistics                             |                            | High: 9                                                       |                                           |             |                     |       |
| 13  | R-108.1                                | Partners & JV's                       |                            | Critical: 20                                                  |                                           |             |                     |       |
| 14  | R-107.1                                | Customer Risk                         |                            | Critical: 20                                                  |                                           |             |                     |       |
| 15  | R-106.1                                | Disentanglement                       |                            | Low: 1                                                        |                                           |             |                     |       |
| 16  | R-105.1                                | Vendor Risk                           |                            | Low                                                           |                                           |             |                     |       |
| 17  | R-104.1                                | Facilities Management                 |                            | Low                                                           |                                           |             |                     |       |
| 18  | R-103.1                                | Physical Access                       |                            | Low                                                           |                                           |             |                     |       |
| 19  | R-102.1                                | Employee relations (union-bas         |                            | Low                                                           |                                           |             |                     |       |
| 20  | R-101.1                                | Social Media                          |                            | Low                                                           |                                           |             |                     |       |
| 21  | R-100.1                                | Human rights / Defamation             |                            | Low                                                           |                                           |             |                     |       |
| 22  | R-99.1                                 | Unfair Dismissal                      |                            | Low                                                           |                                           |             |                     |       |
| 23  | R-98.1                                 | Harassment & Assault                  |                            | Low                                                           |                                           |             |                     |       |
| 24  | R-97.1                                 | Discrimination                        |                            | Low                                                           |                                           |             |                     |       |
| 25  | R-96.1                                 | Leadership                            |                            | Low                                                           |                                           |             |                     |       |
| 26  | R-95.1                                 | Culture                               |                            | Low                                                           |                                           |             |                     |       |
| 27  | R-94.1                                 | Communication                         |                            | Low                                                           |                                           |             |                     |       |
| 28  | R-93.1                                 | Work Environment                      |                            | Low                                                           |                                           |             |                     |       |
|     | Table-0                                | · · · · · · · · · · · · · · · · · · · |                            |                                                               |                                           |             |                     | - I - |
|     |                                        | •                                     |                            | : •                                                           | -                                         |             |                     | •     |
| Rea | dy 🔝                                   |                                       |                            |                                                               |                                           | ─ -         | + 10                | 0%    |

An Example of a Report Exported as an Excel Document

• From the report you want to export as an Excel document, click the **Export to Excel** icon.

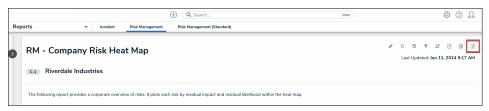

Export to Excel Icon